## **Science Fair Examples**

**STEP 1:** Go to the following link[: http://www.usc.edu/CSSF/History/2011/](http://www.usc.edu/CSSF/History/2011/)

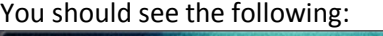

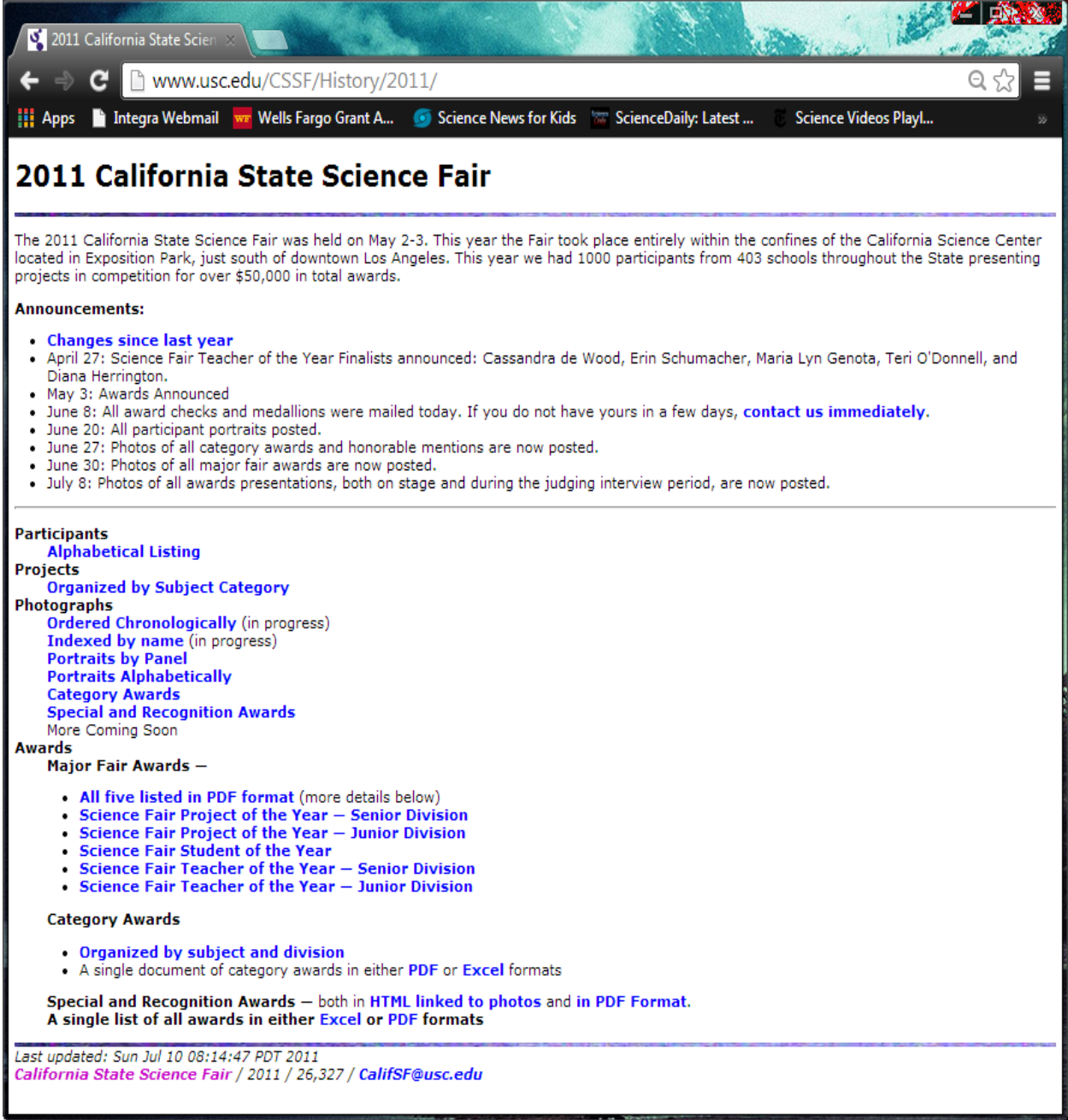

**STEP 2:** Click on Organized by Subject Category to see the various categories of projects.

**STEP 3:** Click on the PDF to review the projects under a category.

**STEP 4:** Time yourself as you review and judge the first, second, and third place projects.

**STEP 5:** Click on the three digit codes "J##" or "S##" to see the entire panel's description, including schools, grades, advisors, and counties.

**STEP 6:** Click on the adjacent word "PDF" to see just the Project Summaries, but for all projects in a panel.

## **JUDGES SHOULD CLICK ON THE PDF LINK**

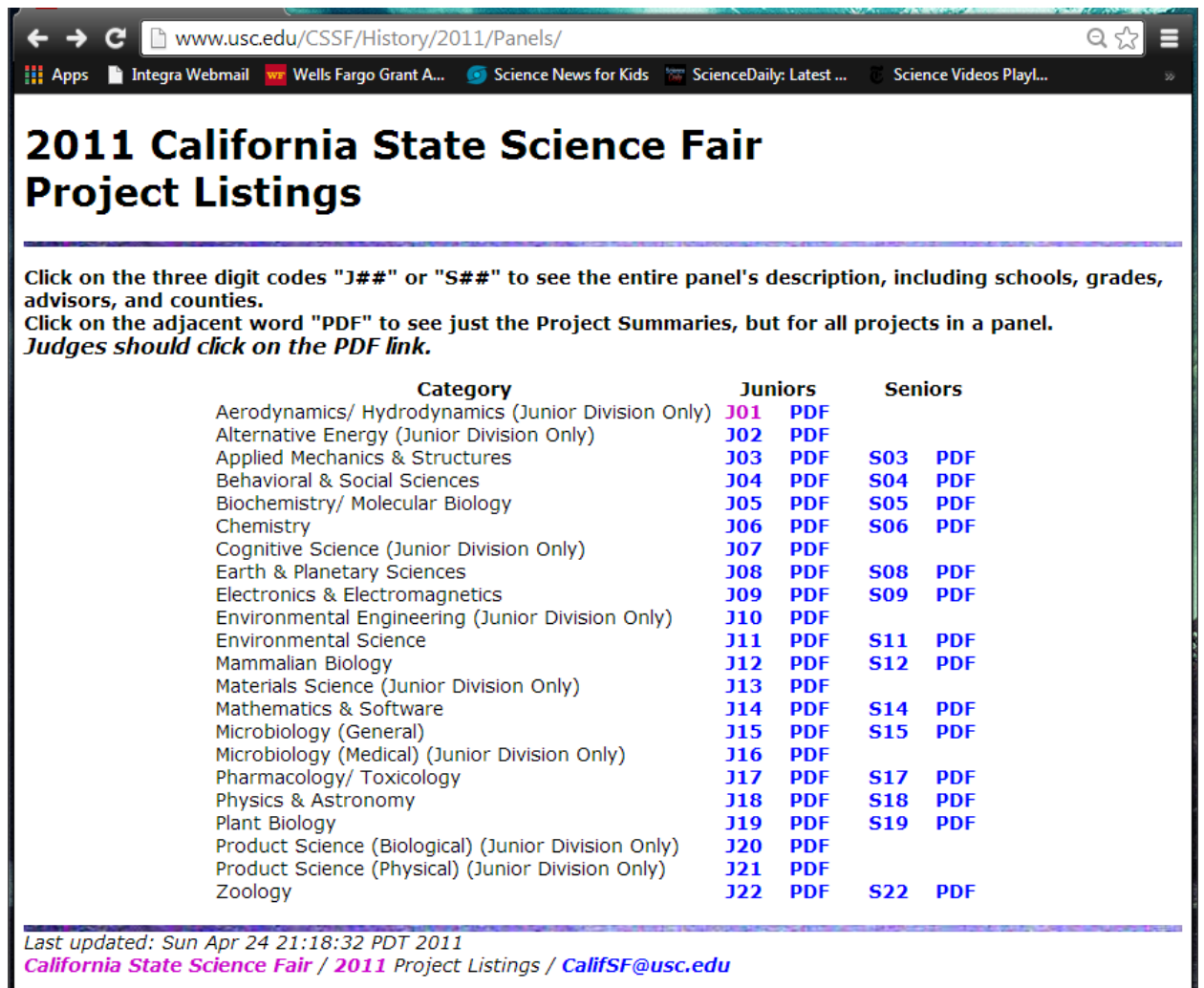

California State Science Fair / 2011 Project Listings / CalifSF@usc.edu

**STEP 7:** Now go back one layer to the first screen and click on**: Category Awards**

**STEP 8:** Compare your selections to the ones that won awards.

**STEP 9:** Try different categories as you may have to judge more than one category at the Synopsys Sacramento Regional Science and Engineering Fair.

Also, go visit:<http://www.usc.edu/CSSF/History/> to see projects from other years. Practice judging (as above) using projects from other years listed.

**Important! You will probably see similar projects at the SSRSEF as the ones listed on the web site; don't be biased by the projects that won awards in the past, judge each one as if you have never seen the project.**